## **Información y Guía de E-Cashier**

## **¿Que es E-Cashier?**

E-Cashier es un plan de pago electrónico de Harper College. Los estudiantes que no pueden pagar por su colegiatura en su totalidad y quieren pagar mensualmente, pueden utilizar este plan. Todos los estudiantes que reciben Ayuda Financiera deben completar un E-Cashier plan de pago diferido si no se va a pagar por sus clases en su totalidad.

## **¿Dónde está E-Cashier?**

- Ir a: [www.harpercollege.edu](http://www.harpercollege.edu/)
- Inicie su sesión en su cuenta estudiantil (MyHarper Student Portal) haciendo clic en el link "MyHarper" en la parte superior a la derecha de la pantalla.
- Ingrese su nombre de usuario y contraseña. (Si tiene problemas para entrar a su página, llame al 847-925-6866).
- Una vez iniciada la sesión, vaya a "My Finances ". A continuación, haga clic en la opción de "Payments" y elija la opción de "Set Up Payment Plan/E-Cashier". **Tenga en cuenta que para los estudiantes que reciben Ayuda Financiera, tendrá que hacer un plan de pago por cada semestre que reciba ayuda.** Estudiantes que reciben Ayuda Financiera no tendran cobro por usar el plan diferido "Deferred payment plan". Si tienen un balance despues de que su ayuda financiera alla pagado parte de su balance, e-Cashier automaticamente se activa y cobra el balance. Si tienes un balance a partir de las fechas mencionadas abajo, tu plan de pagos se activara y se cobrara el primer pago.

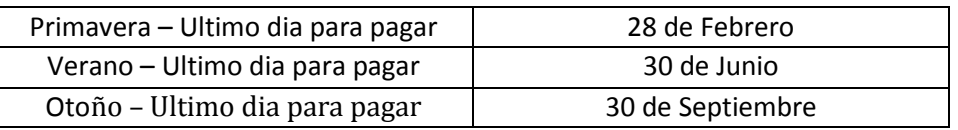

- Seleccione el semestre en la casilla azul y someta.
- Revise los datos de facturación para garantizar que su información sea correcta, en la parte de abajo de la pantalla haga clic en el logotipo de E-Cashier.

### **Cómo registrarse para el E-Cashier**

Se abrirá una ventana nueva de Internet después de hacer clic en el logotipo de E-Cashier. Esto es para iniciar el plan de pago.

**Página 1:** Proceda. Los estudiantes que reciben Ayuda Financiera, veran una casilla que diga "Deferred". Si usted está esperando Ayuda Financiera y no tiene la casilla disponible, deje de crear su plan y contacte la Oficina de Ayuda Financiera al 847-925-6248. La ausencia de esa casilla significa que no han aceptado la Ayuda Financiera.

**Página 2:** Someta su información personal: Nombre, Apellidó, Dirección y Correo Electrónico. También tendrá que llenar los datos personales de la persona responsable de pago.

- La casilla de recordatorio de pago ya viene marcada para facilitar su aplicación. Estas notificaciones son enviadas al correo electrónico que escribió más arriba para que le recuerde del próximo retiro mensual. Asegúrese de que el correo electrónico que elija para su plan de pago es el que usted visita con frecuencia.
- Su código de acceso actúa como una contraseña para su E-Cashier.
- Autorizando persona adicional: otro individuo (por ejemplo, un familiar o amigo) que desea permitir el acceso a su información de E-Cashier. **Tenga en cuenta que no es necesario el uso de una persona adicional.**

**Página 3:** Seleccione una de las casillas para elegir el plan de pago que usted desea inscribirse. (Puede que solo tenga una opción, todo depende de cuando instale el plan de pago).

**Página 4:** Revise su hoja de presupuesto, esto le mostrara la cantidad de su pago (si alguno), así como el número de pagos y el costo de cada pago. Continúe cuando esté satisfecho.

**Página 5:** Elija el tipo de facturación para su plan de pago, puede ser su cuenta bancaria (cheques/ahorros) o tarjeta de crédito (debito/crédito).

**Nota:** Verifique la fecha de caducidad de la tarjeta de crédito/debito. Si la tarjeta se vence en el periodo del plan de pago, tendrá que contactar a FACTS Management al 1.800.609.8056, de lo contrario se le puede cobrar una tarifa por insuficiencia de fondos si el pago no procede.

**Página 6:** Revise su información por si encuentra errores antes de someter su información de pago.

**Nota:** Si su pago no pasa por causa de un error suyo al proveer la informacion bancaria, su plan de pago podría terminar y se arriesga a ser expulsado de las clases por no tener un plan de pago activado.

**Página 7:** verifique su información y lea detenidamente los "términos y condiciones" del plan. Una vez satisfecho, seleccione la casilla de verificación en la parte inferior de la página y someta para activar su plan de pago.

# **Qué hacer cuando termine:**

¡Ya termino de instalar su plan de pago E-Cashier!

- Se le dará un número de confirmación y una copia para imprimir los detalles de su plan de pago. Harper College recomienda que imprima esta información.
- Se le enviará un correo electrónico a la dirección de correo electrónico que proporciona. Harper College recomienda que guarde este correo electrónico.

# **Como verificar el estado de su cuenta:**

Toda la información que usted necesita se encuentra en la confirmación que se envió por su correo electrónico al terminar de establecer su plan de pago E-Cashier. Su e-mail dirá:

"Usted puede ver su contrato y actualizar su información general en https://secure.factstution.com/facts /myfacts. Dentro de "New Account Setup" usted va a crear su nombre de usuario y contraseña. Para verificar por teléfono o a través de My FACTS, se necesita el número de contrato, el acceso/código de validación e identificación de la institución."

- El número de contrato, código de acceso y número de identificación de la institución están ubicados en la esquina superior a la derecha de la confirmación que se envió por su correo electrónico.
- Una vez que haya creado su cuenta, su plan de pago entra automáticamente en su cuenta.
- En el futuro, puede agregar nuevas cuentas utilizando la opción "Add an Agreement" tab y entra en el número de contrato, código de acceso y institución para ese plan.
- Por medio de este sitio puedes: Actualizar la información para contactarte, agregar personas, y actualizar o cambiar tu numero de cuenta o tarjeta de crédito.

## **Fechas de vencimiento de pago:**

Pagos iniciales se retiran inmediatamente después de inscribirse en el plan de pago.

Todos los pagos se facturan automáticamente el día 5 de cada mes. Si el pago no se procesa con éxito en ese día, se le cobrará una tarifa de \$ 30.00 por insuficiencia de fondos y el sistema tratará por segunda vez el día 20 del mes .

### **Reembolsos:**

Reembolsos para el plan de pago se emitirán en un cheque, depósito directo o la tarjeta de reembolso estudiantil. Nosotros no almacenamos información de tarjetas de crédito en nuestro sistema, por lo que el reembolso de las tarjetas de crédito para el plan de pago no será devuelto a la tarjeta de crédito.